Integrated Audits:
Streamlined Data
Observability with Apache
Iceberg

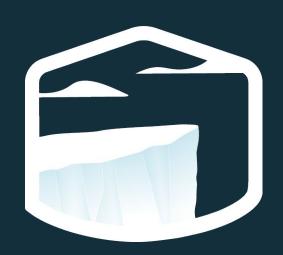

Samuel Redai - Developer Advocate, Tabular

#### Samuel Redai - Developer Advocate, Tabular

Twitter: @samuelredai

GitHub: samredai

Email: sam@tabular.io

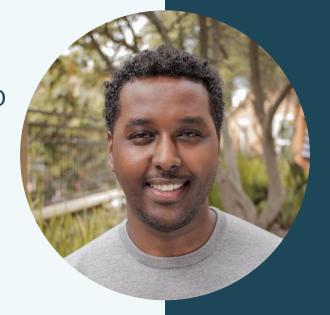

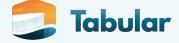

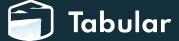

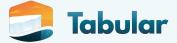

#### What exactly is "data quality"? Wikipedia tells us:

• "...People's views on data quality can often be in disagreement, even when discussing the same set of data used for the same purpose..."

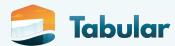

- "...People's views on data quality can often be in disagreement, even when discussing the same set of data used for the same purpose..."
- "...as the number of data sources increases, the question of internal data consistency becomes significant, regardless of fitness for use for any particular external purpose..."

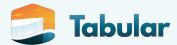

- "...People's views on data quality can often be in disagreement, even when discussing the same set of data used for the same purpose..."
- "...as the number of data sources increases, the question of internal data consistency becomes significant, regardless of fitness for use for any particular external purpose..."
- "...Defining data quality in a sentence is difficult..."

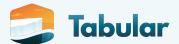

- "...People's v even when di purpose..."
  - e in disagreement, ed for the same
  - "...as the nundata consiste "...as the nundata consiste
    - ٠... : ماند: ماند »
- "...Defining data quality in a sentence is difficult..."

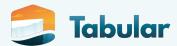

# How can you instill trust in your data?

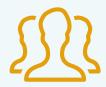

Write your data to production and leave it to your consumers to run validations?

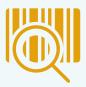

Write the data somewhere else first and make sure it looks good before rewriting it to production?

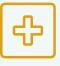

Generate data quality metrics as part of your pipeline and offer them as a reference?

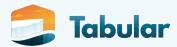

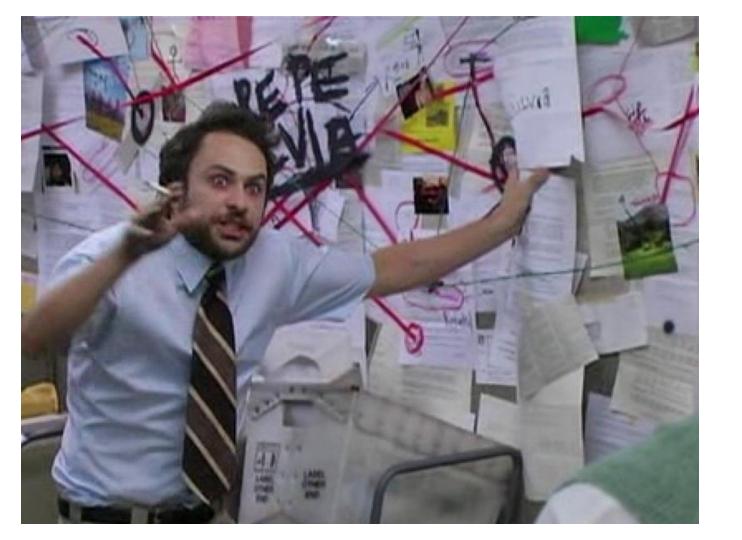

# Apache Iceberg Integrated Audits

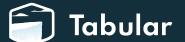

# What is Apache Iceberg?

"Iceberg is a high-performance format for huge analytic tables. Iceberg brings the reliability and simplicity of SQL tables to big data, while making it possible for engines like Spark, Trino, Flink, Presto, and Hive to safely work with the same tables, at the same time."

- iceberg.apache.org

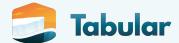

# Iceberg provides massive scale cloud-native SQL tables that are accessible by many compute engines.

-me

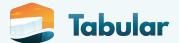

• Allows writing data to production in an **unpublished** state

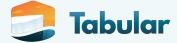

- Allows writing data to production in an unpublished state
- Automatically tags the unpublished data with the `spark.wap.id` value from your spark session

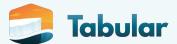

- Allows writing data to production in an unpublished state
- Automatically tags the unpublished data with the `spark.wap.id` value from your spark session
- Using **Time Travel**, you can run *SELECT* queries against the snapshot of the unpublished data

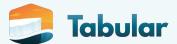

- Allows writing data to production in an unpublished state
- Automatically tags the unpublished data with the `spark.wap.id` value from your spark session
- Using **Time Travel**, you can run *SELECT* queries against the snapshot of the unpublished data
- Once you have confidence in the data, publishing is a simple metadata-only operation via a cherry-pick operation

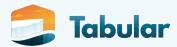

- Allows writing data to production in an unpublished state
- Automatically tags the unpublished data with the `spark.wap.id` value from your spark session
- Using **Time Travel**, you can run *SELECT* queries against the snapshot of the unpublished data
- Once you have confidence in the data, publishing is a simple metadata-only operation via a cherry-pick operation
- If the data doesn't look good, just forget about it! Iceberg's snapshot
   expiration process will clean it up

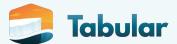

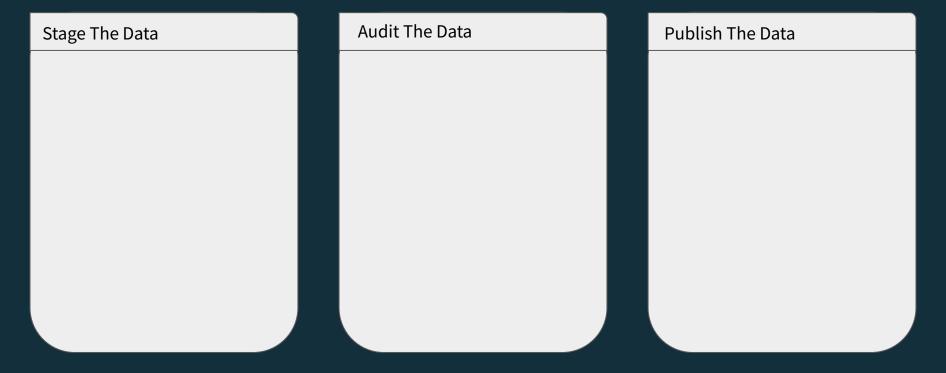

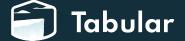

Stage The Data

Set
 write.wap.enabled=true
 on your table

Audit The Data

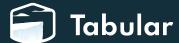

#### Stage The Data

- Set write.wap.enabled=true on your table
- Set
   spark.wap.id=<UUID> in
   your Spark session
   conf

**Audit The Data** 

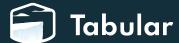

#### Stage The Data

- Set
   write.wap.enabled=true
   on your table
- Set
   spark.wap.id=<UUID> in
   your Spark session
   conf
- Run your **production** ETL code

**Audit The Data** 

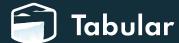

#### Stage The Data

- Set
   write.wap.enabled=true
   on your table
- Set
   spark.wap.id=<UUID> in
   your Spark session
   conf
- Run your **production** ETL code

#### **Audit The Data**

 Find the snapshot ID from your production table's metadata that's tagged with the same spark.wap.id

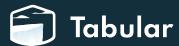

#### Stage The Data

- Set write.wap.enabled=true on your table
- Set
   spark.wap.id=<UUID> in
   your Spark session
   conf
- Run your **production** ETL code

#### **Audit The Data**

- Find the snapshot ID from your production table's metadata that's tagged with the same spark.wap.id
- Perform validations against this data (using any auditing tool or framework)

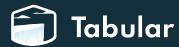

#### Stage The Data

- Set
   write.wap.enabled=true
   on your table
- Set
   spark.wap.id=<UUID> in
   your Spark session
   conf
- Run your **production** ETL code

#### **Audit The Data**

- Find the snapshot ID from your production table's metadata that's tagged with the same spark.wap.id
- Perform validations against this data (using any auditing tool or framework)

#### Publish The Data

 If your audits fail, go back to the drawing board.

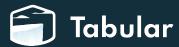

#### Stage The Data

- Set
   write.wap.enabled=true
   on your table
- Set
   spark.wap.id=<UUID> in
   your Spark session
   conf
- Run your production ETL code

#### **Audit The Data**

- Find the snapshot ID from your production table's metadata that's tagged with the same spark.wap.id
- Perform validations against this data (using any auditing tool or framework)

- If your audits fail, go back to the drawing board.
- If your audits pass, execute an Iceberg cherry-pick of the snapshot ID. (A metadata only operation).

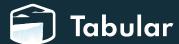

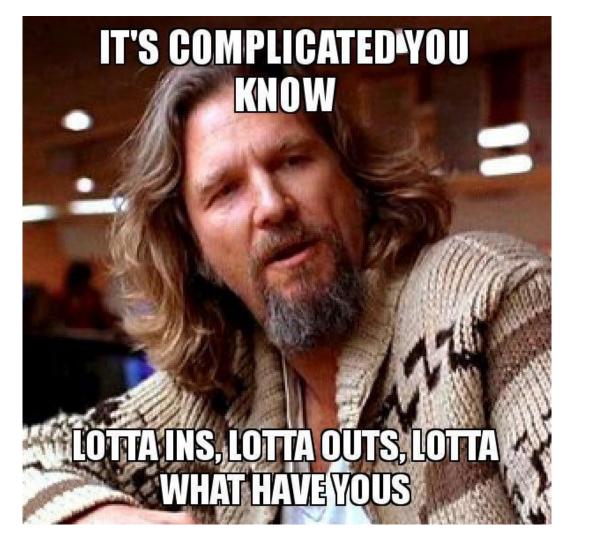

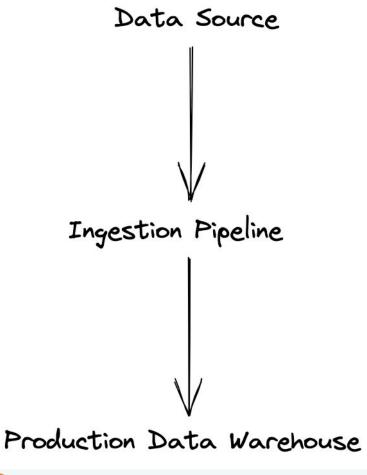

# Iceberg is a Data Quality Enabler

Through the integrated audits feature, Iceberg provides you the flexibility to allow auditing tools to scale with your data warehouse.

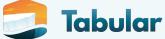

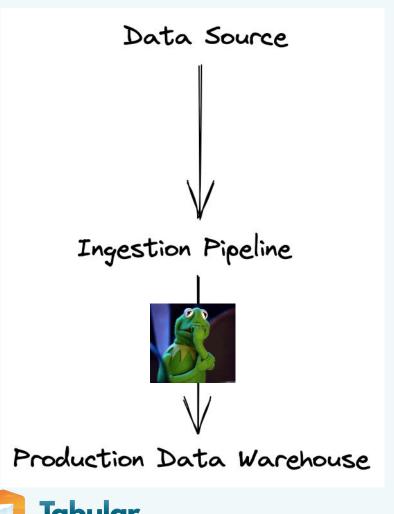

# Iceberg is a Data Quality Enabler

Through the integrated audits feature, Iceberg provides you the flexibility to allow auditing tools to scale with your data warehouse.

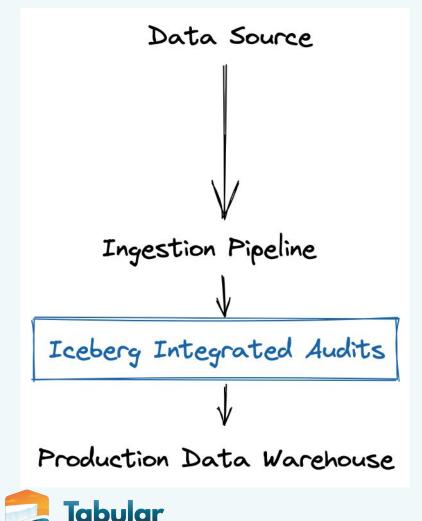

# Iceberg is a Data Quality Enabler

Through the integrated audits feature, Iceberg provides you the flexibility to allow auditing tools to scale with your data warehouse.

#### No more...

- ...writing your data twice
- ...remembering to clean up artifacts like "test tables"
- ...remembering to keep "test" and "prod" schemas synced
- …locking yourself into a single auditing tool
- ...tight coupling of your ETL logic with your validation logic

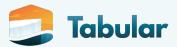

#### No more...

- ...writing your data twice
- ...remembering to clean up artifacts like "test tables"
- ...remembering to keep "test" and "prod" schemas synced
- …locking yourself into a single auditing tool
- ...tight coupling of your ETL logic with your validation logic

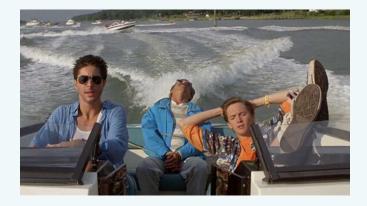

"No, It's all automated now. Come on."

- Weekend at Bernie's

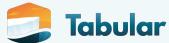

# The Actual Audits

...and the role of your orchestration system

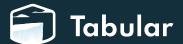

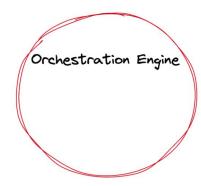

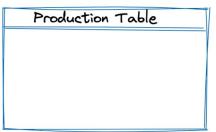

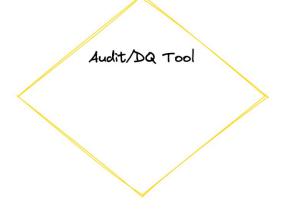

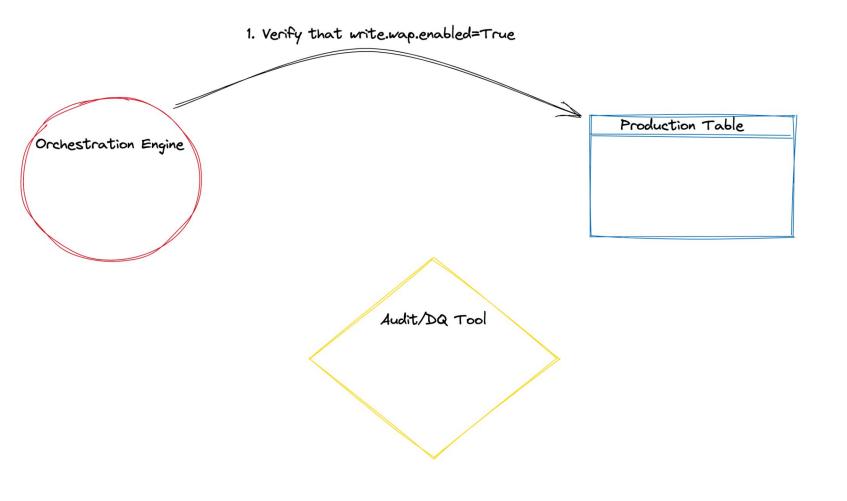

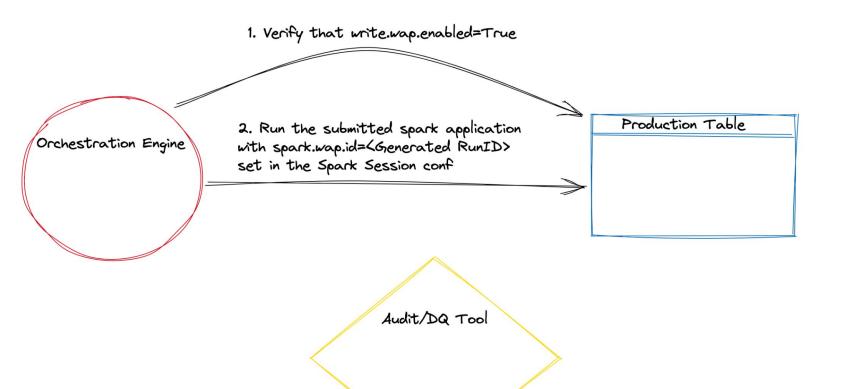

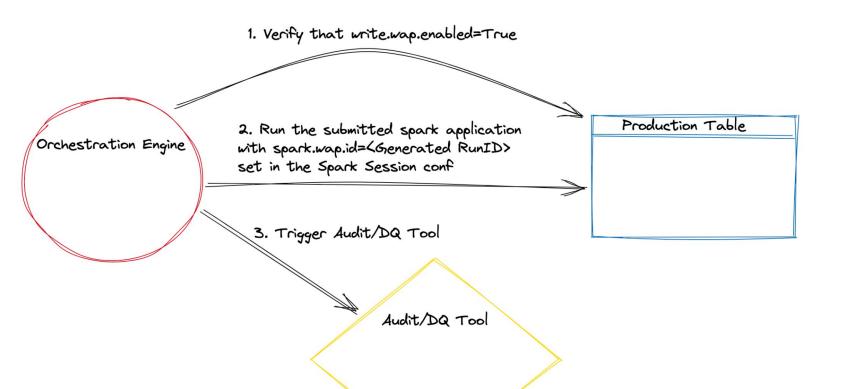

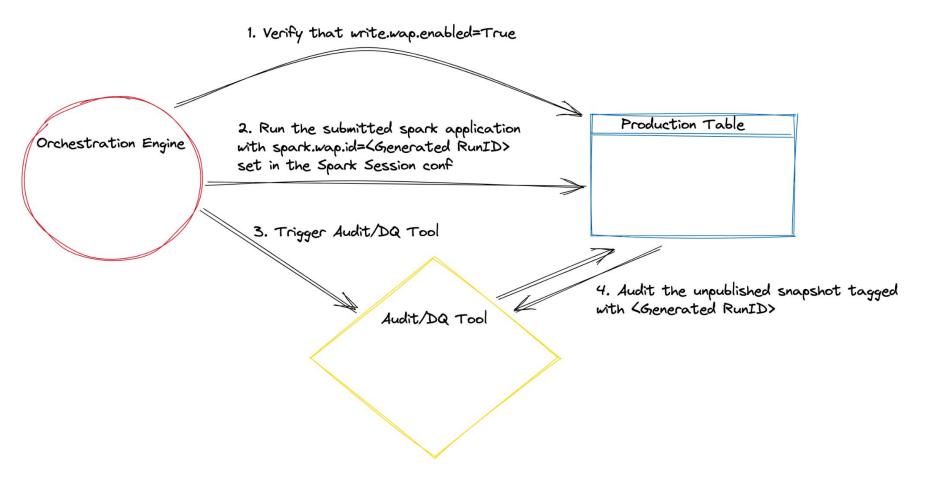

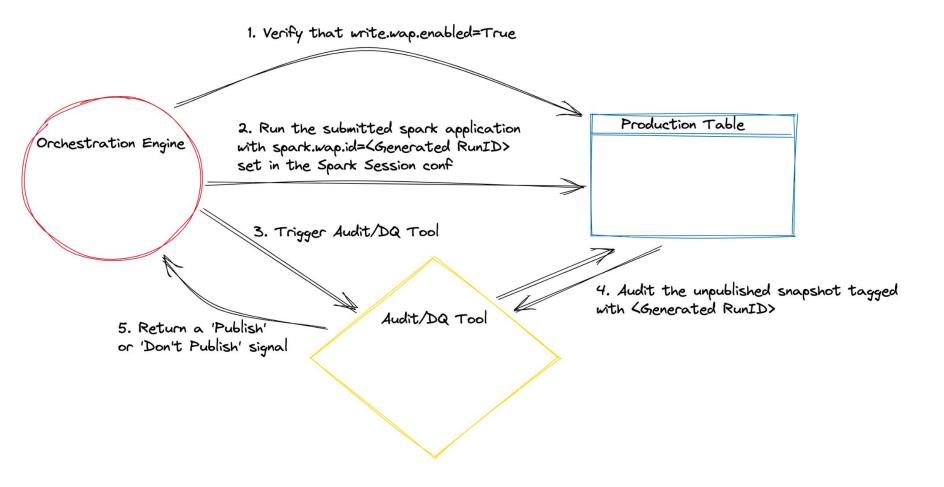

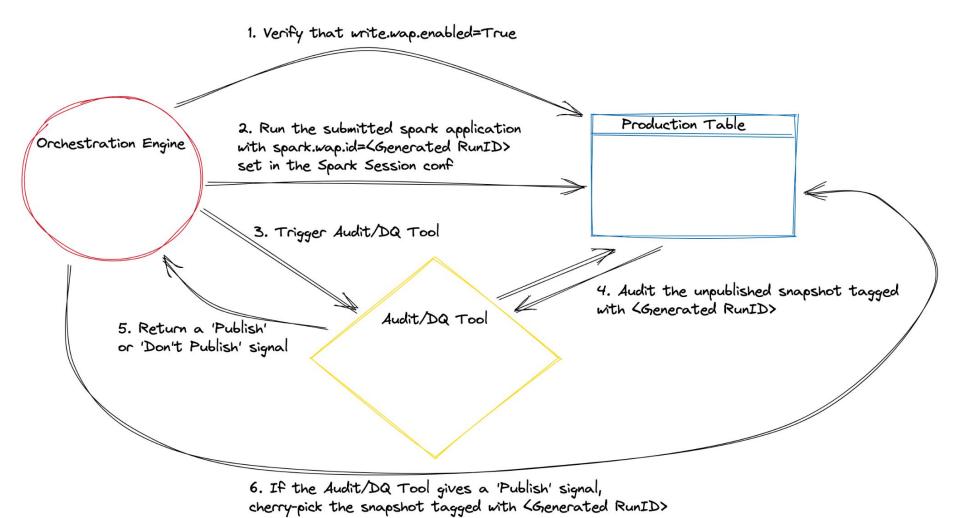

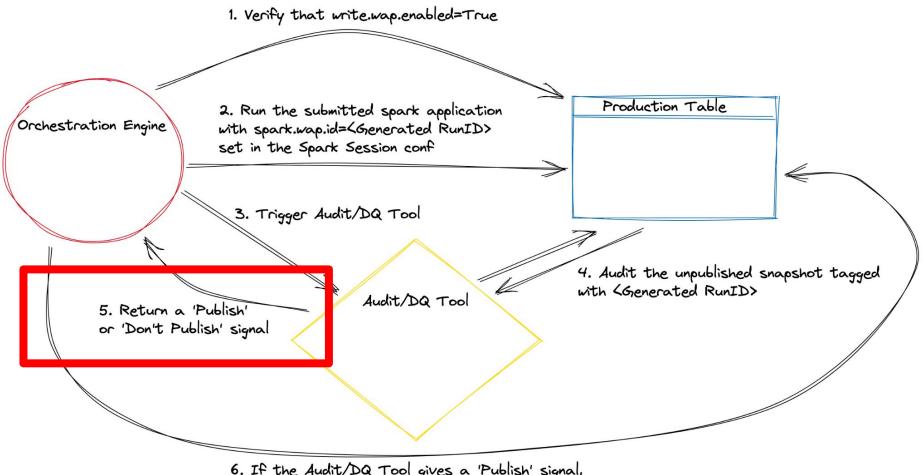

6. If the Audit/DQ Tool gives a 'Publish' signal, cherry-pick the snapshot tagged with KGenerated RunID>

# Thank you

#### Learn more:

Integrated Audits: Streamlined Data Observability with Apache Iceberg (blog post)

https://tabular.io/blog/integrated-audits

#### Contact us at Tabular:

www.tabular.io

#### Iceberg Community Page:

iceberg.apache.org/community

### Slack Workspace:

apache-iceberg

#### Follow me on twitter:

@samuelredai

# Contact me through email: sam@tabular.io

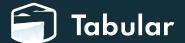